## 準備 **USB** 外接式硬碟

- *1* 連接至 USB 外接式硬碟。
- 關閉所有裝置。

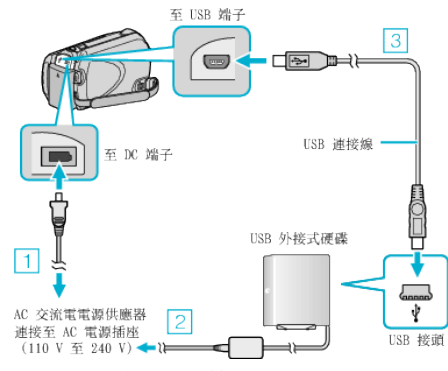

- ① 請將 AC 交流電電源供應器連接至本裝置。 ② 連接 USB 外接式硬碟的 AC 交流電電源供應器。 ③ 連接隨附於 USB 外接式硬碟的 USB 訊號線。
- 您不能使用本裝置隨附的 USB 訊號線。
- *2* 打開 LCD 螢幕。
- 連接後, 先圍本裝置, 然後圍 USB 外接式硬碟。

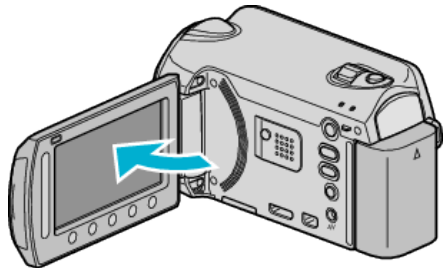

- "影片備份"/"相片備份" 選單將會出現。
- 連接 USB 訊號線時, 會顯示 "影片備份"/"相片備份" 選單。